## Учебная практика\_223 группа **Теория к 5-6 урокам**

#### РАСПОЛОЖЕНИЕ ЭЛЕМЕНТОВ ИЗДАНИЯ ПРИ ВЕРСТКЕ

Обычный порядок верстки всех элементов издания может быть следующим:

*Авантитул* или издательская марка на первой полосе;

*Контртитул* или *фронтиспис* – на второй полосе;

*Титул* на третьей полосе (если все ранее перечисленный элементы отсутствуют, то на первой полосе);

*Аннотация,* а иногда и выпускные данные на обороте титула;

*Посвящение или эпиграф* ко всей книге – пятая (третья) полоса с пустым оборотом;

Наследующей нечетной полосе может (по оригиналу) размещаться содержание, *оглавление*;

За ним, снова с нечетной полосы, - вступительная статья;

Далее (опять с нечетной полосы) – предисловия;

После всех предисловий на нечетной полосе – введение или (при его отсутствии) начало текста.

По окончании основного текста обычно следуют:

Послесловие;

*Заключительная статья* (желательно с нечетной полосы);

Затекстовые *примечания и комментарии* (обычно с нечетной полосы со спуском, а иногда со шмуцтитулом);

*Приложения* (всегда с нечетной полосы со спуском, при наличии шмуцтитула – можно без спуска);

*Списки литературы* со спуском на отдельной полосе;

*Указатели* – также с новой полосы со спуском;

Оглавление или содержание (с новой полосы со спуска);

И, наконец, выпускные данные на отдельной полосе (по оптической середине или снизу) или на последней полосе оглавления (внизу на полный формат).

После выпускных данных иногда можно разместить: рекламу, книжные объявления или полосы для «заметок», но чаще их помещают после оглавления до выпускных данных.

## ТРЕБОВАНИЯ К СВЕРСТАННЫМ ПОЛОСАМ

Абсолютно точные (до 0,5) размеры полос как по ширине (формату строки), так и по высоте, без каких-либо перекосов или «распоров»;

*Единообразие* верстки по всему изданию – это одинаковый характер верстки всех полос издания, имеющие одинаковые элементы, а в частности: равенство всех спусков на начальных полосах, примерной равенство отбивок всех заголовков и подзаголовков различных рангов, примечаний в тексте. Сносок, подписей под рисунками, одинаковый способ заверстки однотипных иллюстраций (вразрез или оборку). Одинаковая отбивка колонтитулов и колонцифр, сигнатур, норм и т.п.

*Приводность верстки* – полное совпадение общих размеров четных и нечетных полос, а также полное совмещение строк основного текста на этих полосах между собой (на просвет). Достигается приводность верстки путем приведения всех частей текста, набранного шрифтами кегля, отличного от основного, а также формул, таблиц и

**ПМ.01** ОРГАНИЗАЦИЯ ПОДГОТОВКИ ТЕХНОЛОГИЧЕСКИХ ПРОЦЕСОВ ИЗГОТОВЛЕНИЯ РАЗЛИЧНЫХ ВИДОВ ПРОДУКЦИИ **МДК01.01 ТЕХНОЛОГИЯ ДОПЕЧАТНЫХ ПРОЦЕССОВ** иллюстраций к целому числу строк основного кегля с помощью отбивок сверху и снизу.

## СОЗДАТЬ ТАБЛИЦУ

*Практическое задание № 6*. Создать таблицу по предложенному образцу. *Таблица 1*

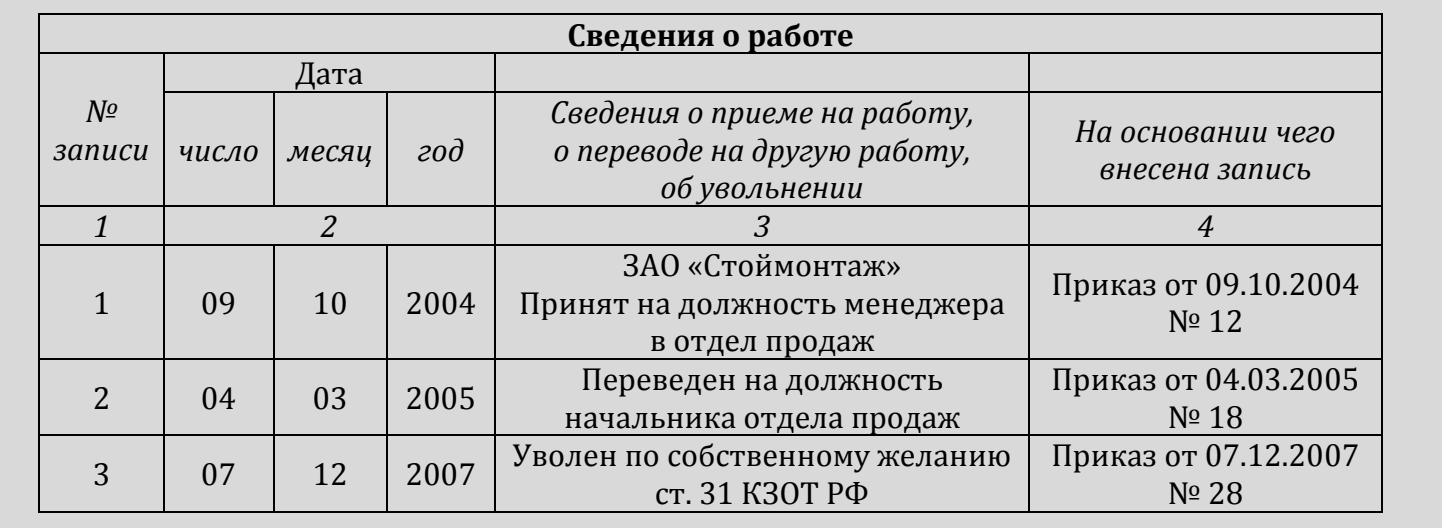

## Инструкция к выполнению задания

- 1. В программе WORD создать файл РаботаУП\_№6\_Иванова;
- 2. Открыть **Вставка**→**Таблица**→**Вставить таблицу**. Выбрать «**По содержимому**» и количество строк (7) и столбцов (6)→ОК. Объединить все столбцы первой строки (для этого курсором выделите всю строку, правой клавишей мышки вызовите окно, в котором найдите **«Объединить ячейки**»). Далее набрить текст в строке «*Сведения о работе»;*
- 3. В третьей строке, в первом столбце набрать *«№ записи*», во втором «*число*», в третьем - «*месяц*», в четвертом - «*год*», в пятом - «*Сведения о приеме на работу, о переводе на другую работу, об увольнении*», в шестом - «*На основании чего внесена запись»;*
- 4. Во второй строке выделить курсором второй, третий, четвертый столбцы и объединить их. В объединенных ячейках набрать *«Дата»;*
- 5. Объединить в первом столбце вторую и третью строки с *«№ записи*»;
- 6. В четвертой строке объединить второй, третий, четвертый столбцы. Далее в первом столбце четвертой строки набрать «*1*», в объединенных (втором, третьем и четвертом столбцах набрать «*2*», в пятом столбце «*3*» и в шестом «*4*»;
- 7. В пятой, шестой, седьмой строках набрать текст из таблицы № 1, образца;
- 8. Сохранить таблицу, прислать преподавателю.

#### **ПМ.01** ОРГАНИЗАЦИЯ ПОДГОТОВКИ ТЕХНОЛОГИЧЕСКИХ ПРОЦЕСОВ ИЗГОТОВЛЕНИЯ РАЗЛИЧНЫХ ВИДОВ ПРОДУКЦИИ **МДК01.01 ТЕХНОЛОГИЯ ДОПЕЧАТНЫХ ПРОЦЕССОВ**

## СОЗДАНИЕ КОЛОНОК

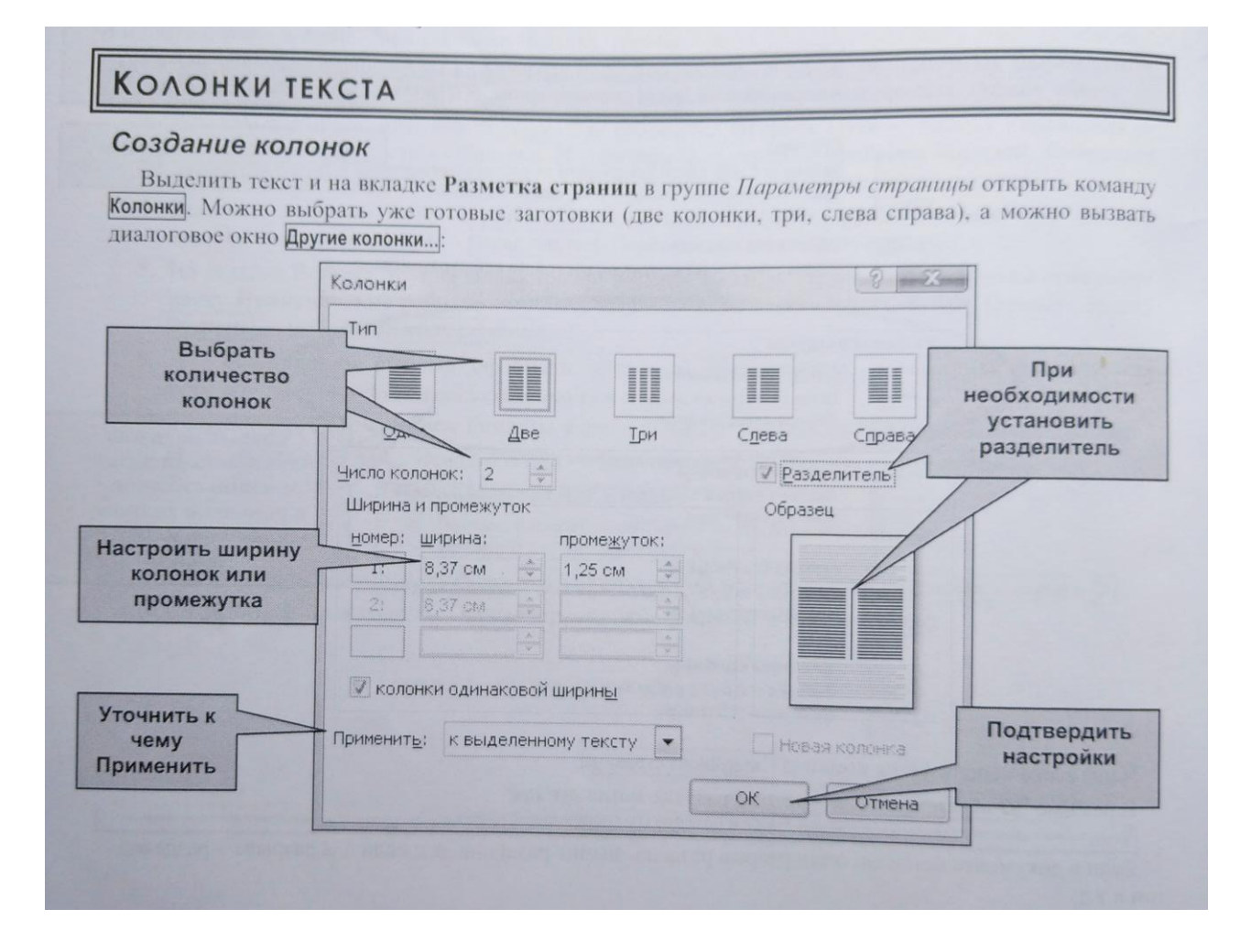

## Отмена колонок

Включите режим Потобразить все знаки. Выше и ниже колонок автоматически установлены разрывы раздела:

Если удалить разрыв перед колонками, то весь текст выше<br>ренимает этот формат и будот оф перенимает этот формат и будет оформлен колонками. Если талить разрыв после колонок, то отменяется оформление<br>колонками колонками.

# Балансировка колонок

Текст в колонках непрерывно перетекает из нижней части одной колонки в верхнюю часть следующей колонки.

Если текст распределен по колонкам не так, как необходимо, можно вставить разрыв колонки:

- установить курсор в место перехода текста в соседнюю колонку:
- на вкладке Разметка страницы в группе Параметры страницы выбрать команду Разрывы Колонка.

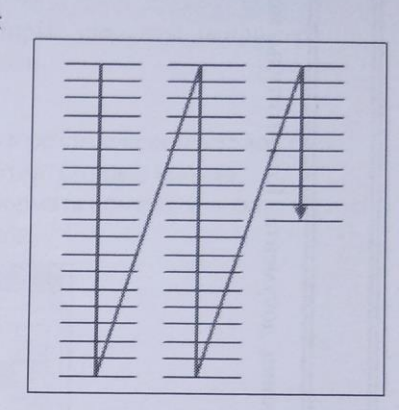

#### **ПМ.01** ОРГАНИЗАЦИЯ ПОДГОТОВКИ ТЕХНОЛОГИЧЕСКИХ ПРОЦЕСОВ ИЗГОТОВЛЕНИЯ РАЗЛИЧНЫХ ВИДОВ ПРОДУКЦИИ **МДК01.01 ТЕХНОЛОГИЯ ДОПЕЧАТНЫХ ПРОЦЕССОВ**

**Контрольные вопросы** к теме «Выполнение операций по верстке»

- 1. Перечислить *основные требования к верстке* многостраничных изданий
- 2. Где размещают *шмуцтитул*?
- 3. Какие сведения помещают в *выходных данных*?
- 4. Где размещается *авантитул*?
- 5. Входит ли номер колонцифры в формат полосы набора?